# OX4T

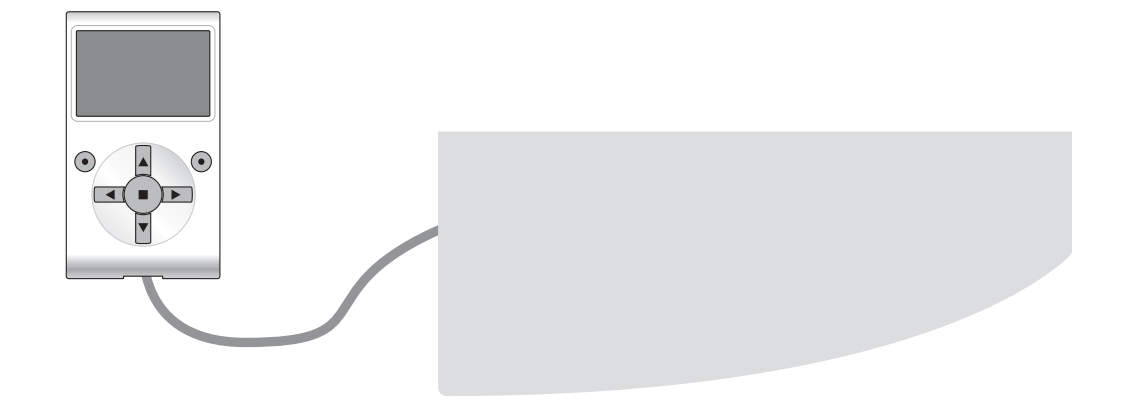

# **Functies die geprogrammeerd kunnen worden**

met behulp van de programmeereenheid Oview

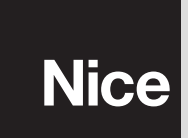

**STF OX4T – Rev00 Firmware: OX1**

# **GEMEENSCHAPPELIJKE FUNCTIES**

#### **naam**

Deze parameter maakt het mogelijk een andere naam dan de originele aan de automatisering toe te kennen, om de identificatie ervan te vergemakkelijken (bijv. "poort noordzijde").

De naam mag uit maximaal 24 tekens bestaan, inclusief spaties.

#### **geheel**

Deze parameter kan worden ingesteld op een waarde tussen 0 en 63, de in de fabriek ingestelde waarde is "0". Het geheel is een nummer dat verplicht moet worden toegekend aan iedere reductiemotor, ontvanger of andere inrichting die in een BusT4 netwerk kan worden aangesloten, om de "homezone" ervan aan te geven. Vervolgens zal het tijdens het gebruik van de automatiseringen binnen een samengestelde installatie mogelijk zijn alle inrichtingen met hetzelfde geheelnummer tegelijkertijd aan te sturen.

#### **adres**

Deze parameter kan worden ingesteld op een waarde tussen 1 en 128, de in de fabriek ingestelde waarde is 2 voor de ontvangers en 3 voor de besturingseenheden.

Het adres is een nummer dat verplicht moet worden toegekend aan iedere reductiemotor, ontvanger of andere inrichting die in een BusT4 netwerk kan worden aangesloten, om deze inrichting te onderscheiden van de andere inrichtingen van een **geheel**. Het is dus noodzakelijk dat de inrichtingen van een geheel allemaal een verschillend adres hebben.

#### **firmware-versie** *(kan niet gewijzigd worden)*

Met deze functie kan de firmware-versie van een inrichting worden weergegeven.

#### **hardware-versie (***kan niet gewijzigd worden)*

Met deze functie kan de hardware-versie van een inrichting worden weergegeven.

#### **serienummer** *(kan niet gewijzigd worden)*

Met deze functie kan het serienummer, dat een inrichting op eenduidige wijze identificeert, worden weergegeven. Dit nummer is voor elk inrichting anders, ook als de inrichtingen van hetzelfde model zijn.

### **RADIOFUNCTIES**

#### **wachtwoord installateur**

Er kan een wachtwoord van maximaal 6 alfanumerieke tekens gebruikt worden. **Let op!** – Gebruik geen hoofdletters. Deze functie is nuttig om de toegang tot alle of enkele van de programmeerfuncties van een inrichting door onbevoegde personen te beperken. Als een inrichting door een wachtwoord beschermd is, is het om een programmeeractiviteit te kunnen beginnen noodzakelijk eerst een "log in" procedure uit te voeren en na afloop van de sessie een "log out" procedure. *Opmerking – de "log out" procedure maakt het mogelijk de toegang aan onbevoegde personen te ontzeggen door het bestaande wachtwoord opnieuw te activeren.*

**Let op!** *– Bij het programmeren van het wachtwoord in meerdere inrichtingen (bijvoorbeeld in de Oview, in de besturingseenheid, in de ontvanger etc.), verdient het de aanbeveling één wachtwoord te gebruiken dat voor alle inrichtingen gelijk is, met inbegrip van de Oview. Op die manier voorkomt u dat er tijdens het gebruik van de Oview of de software bij iedere verandering van inrichting een nieuwe "log in" procedure moet worden uitgevoerd.*

#### **sleutels opera**

Deze functie dient voor de persoonlijke aanpassing van een ontvanger door het nummer van zijn sleutel te vervangen door een persoonlijk nummer. De volgende sleutels zijn beschikbaar. "**Sleutel O-Box**", "**Sleutel installateur**", "**Sleutel installatie**" en " **Sleutel Altera**(**\***)".

*(\*)Opmerking – De sleutel "Altera" is compatibel met de ontvangers van de serie "FloR".* **BELANGRIJK:**

**–** Als de sleutels van een ontvanger gewijzigd worden, dienen deze ook op de bijbehorende zender en in de O-Box te worden ingevoerd (als deze laatste gebruikt worden om de zenders te programmeren).

**–** Na een sleutel te hebben gewijzigd, dient u het nieuwe nummer zorgvuldig te bewaren, anders zal het in de toekomst niet meer mogelijk zijn de in de ontvanger opgeslagen gegevens en codes te lezen en te wijzigen.

#### **certificaten**

Met deze functie is het mogelijk de certificaten in een ontvanger te lezen en in te stellen. Het "certificaat" is een persoonlijk nummer (dit wordt in de fabriek geprogrammeerd en staat op de card die iedere ontvanger vergezelt) dat een bepaalde ontvanger identificeert en van andere exemplaren onderscheidt. Het gebruik van een certificaat vereenvoudigt de procedure voor opslag van de zender in de ontvanger, aangezien de installateur niet langer verplicht is om in het ontvangstbereik van de ontvanger te werken.

In het scherm kunnen 4 certificaten worden ingevoerd: het eerste van boven (1) is bestemd voor het originele certificaat van de ontvanger en de andere drie (2 - 3 - 4) zijn bestemd voor de invoer van eventuele persoonlijk aangepaste certificaten. *Opmerking – Zie voor meer informatie over het gebruik van certificaten de handleiding "NiceOpera System Book".*

#### **timerbeheer**

Deze functie maakt het mogelijk om aan de uitgangen van de ontvanger de tijd toe te kennen gedurende welke u wilt dat de instructie actief blijft, Er zijn twee timers (Timer 1 - Timer 2), één voor iedere twee uitgangen van de ontvanger.

#### **beheer radiocodes**

Deze functie maakt het mogelijk de radiocodes van een ontvanger te beheren, u kunt:

- een nieuwe code aanmaken: selecteer "Nieuw"; voer een nieuwe code in en sla deze tot slot op door selectie van "Bevestig".;
- de door een zender uitgezonden code ontvangen: selecteer "Ontvang van TX";
- een bestaande code zoeken: selecteer "Zoek";

– een bestaande code wijzigen: als de te wijzigen ontvanger reeds zichtbaar is, selecteert u "Wijzig", waarna u de gegevens wijzigt. Als de ontvanger niet zichtbaar is, moet u de inrichting eerst zoeken met het item "Zoek";

– een bestaande code verwijderen: als de te wijzigen ontvanger reeds zichtbaar is, selecteert u "Verwijder", waarna u de gegevens annuleert Als de ontvanger niet zichtbaar is, moet u de inrichting eerst zoeken met het item "Zoek".

Voor het aanmaken of wijzigen van een radiocode is het mogelijk voor elk kanaal dat beschikbaar is op de ontvanger, een functie toe te wijzen aan een zender (afhankelijk van hoe deze wordt geprogrammeerd, "Modus I" of "Modus II"). Om na te gaan welke functies beschikbaar zijn, zie de instructiehandleiding van de ontvanger.

#### **wissen van het geheugen**

Via deze functie kunnen de gegevens uit het geheugen van een ontvanger worden gewist. Het is met name mogelijk de codes (Codes), de codes en de sleutels samen (Codes en sleutels) of alle opgeslagen parameters (Alles) te wissen, waardoor de ontvanger wordt teruggezet op de fabrieksinstellingen.

## **GEAVANCEERDE FUNCTIES**

#### **overzicht gebeurtenissen**

Met deze functie is het mogelijk de door de besturingseenheid gegenereerde of ontvangen "gebeurtenissen" weer te geven. Onder "gebeurtenis" verstaat men een conditie die ertoe leidt dat de besturingseenheid zijn werkingsstatus verandert, zoals bijvoorbeeld: de activering van een ingang, het eind van een manoeuvre, de inwerkingtreding van een fotocel of van de ingang 'alt' etc. In dit gedeelte is het mogelijk de datum en het type van de gebeurtenis weer te geven.

#### **toegang gebruiker**

Via deze functie kan de installateur selecteren welke functies en parameters voor de gebruiker zichtbaar en instelbaar moeten zijn. De installateur kan om veiligheidsredenen bijvoorbeeld verhinderen dat de gebruiker de parameters voor kracht en snelheid van de motor van een automatisering wijzigt.

De gebruikerstoegang kan uitsluitend beheerd worden via gebruik van het "wachtwoord installateur" (wachtwoordbeheer - algemene functies). *Opmerking – Alle parameters van de verschillende functies van een besturingseenheid of van een ontvanger worden in de fabriek op 'gedeactiveerd' ingesteld.*